### *Submitting Maine WOIA ETP Report*

# 6/19/2018 Updated: 7/20/2022

*You must have a data sharing account to submit data. If you don't yet have an account, you can find instructions for creating one here: [CreateNewOrganization.pdf \(maine.gov\)](https://www.maine.gov/labor/cwri/etp/docs/CreateNewOrganization.pdf)*

- 1. Sign into you MaineEARNS Data Submission Site Account: [https://www1.maine.gov/cgi](https://www1.maine.gov/cgi-bin/online/cwri/start/)[bin/online/cwri/start/](https://www1.maine.gov/cgi-bin/online/cwri/start/)
- 2. Generate two files with the following requirements:

### **File one: Details file**

Contains essential information on participants for WIOA reporting without the SSN

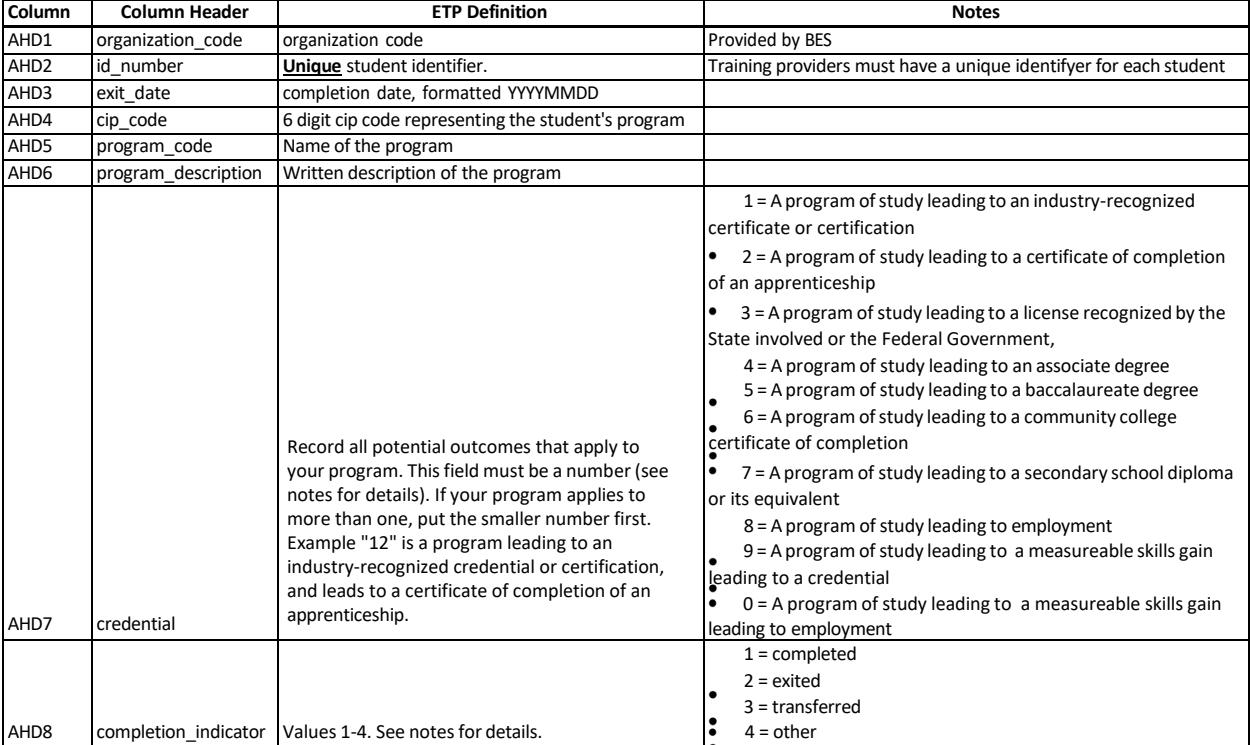

## **File two: Cross Reference file**

Allows DOL to retrieve the participant's Social Security Number to match wages for complete reporting.

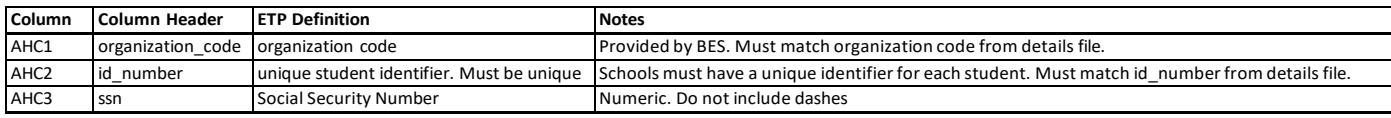

#### **Both files must be saved as a .csv**

- 3. Submit the file (Steps below):
	- 1. Click "ETP File Upload" at the top of the upload box. If you have selected it properly, it will be highlighted like shown in the image below.

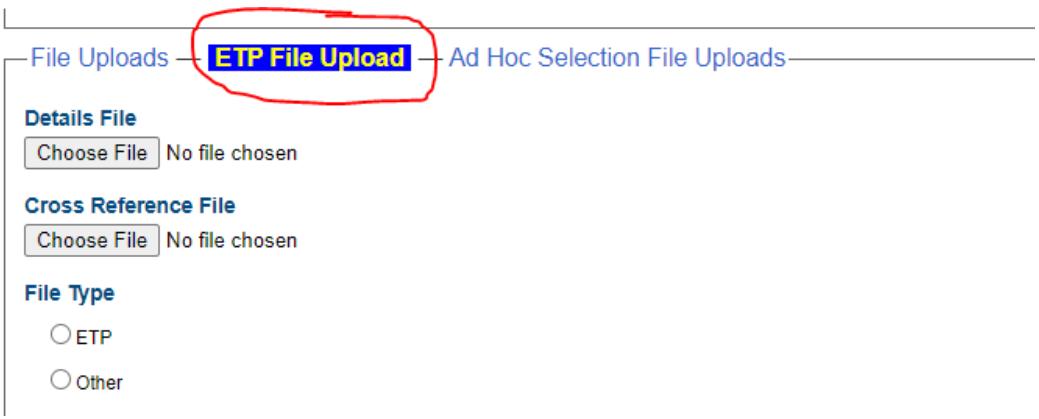

- 2. Click "Choose File" under "Details File" and select your details file.
- 3. Click "Choose File" under "Cross Reference File" and select your crosswalk file.
- 4. Select file type "ETP"

When you go to submit your screen should look like this:

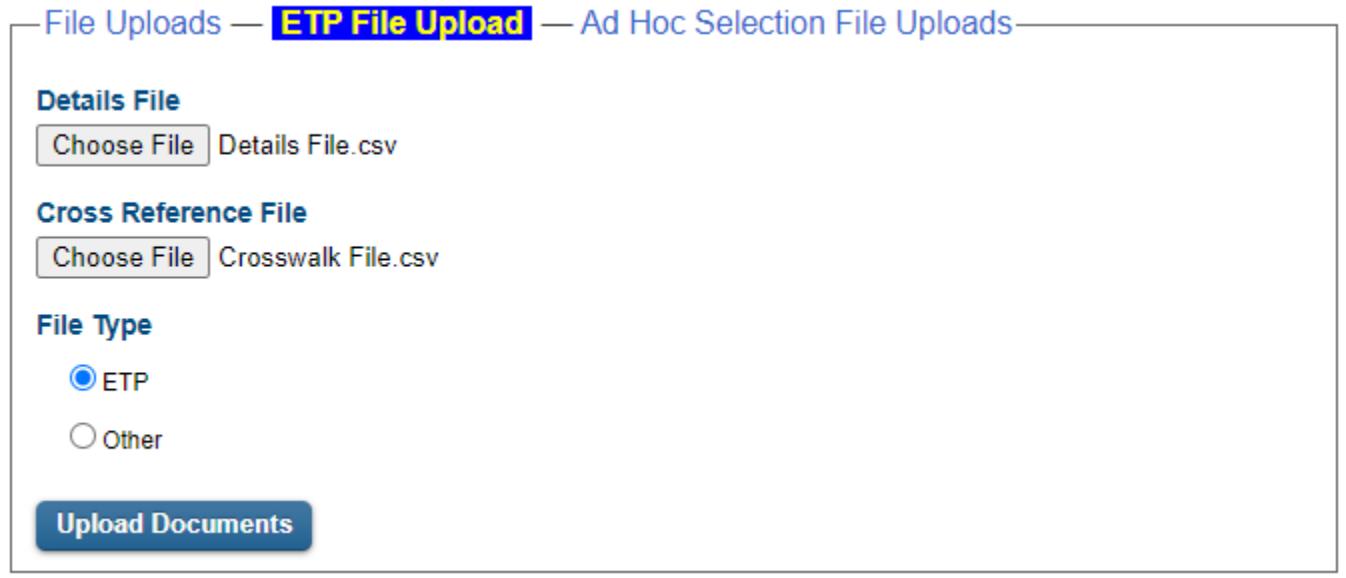

4. Click "Upload Document". If you have done this successfully, you will receive a confirmation number as seen below.

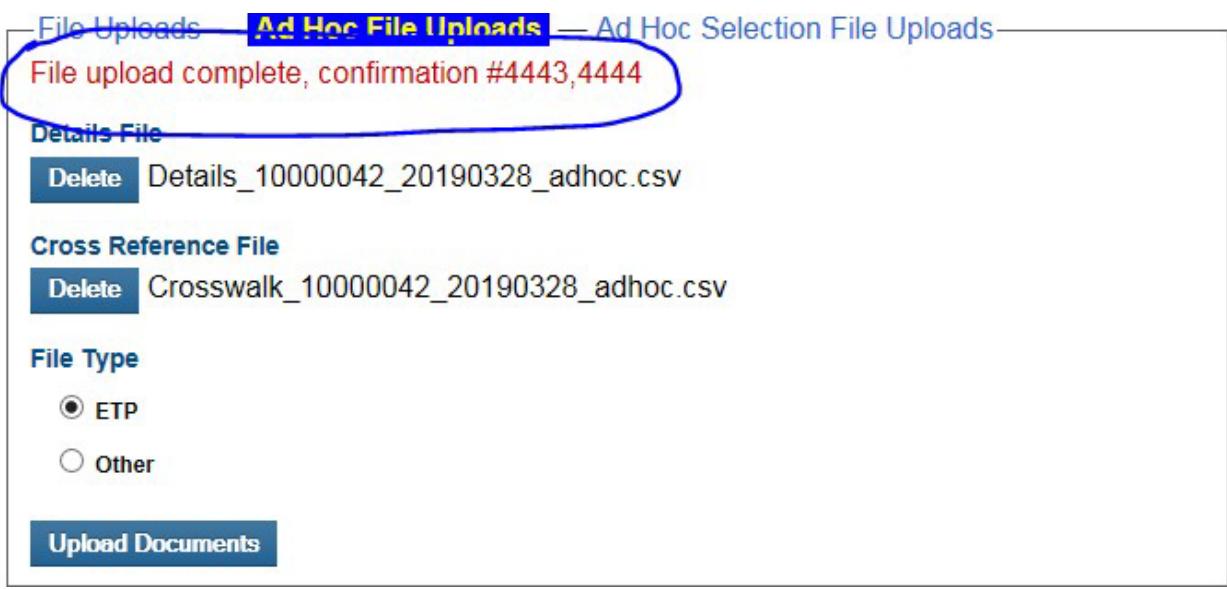

If you were unsuccessful, you will receive an error. The most common types of errors are

- 1. You submitted your file in the wrong pane. You need to submit your file in "ETP File Uploads", highlighted in blue when selected.
- 2. You've submitted the file to the wrong location. For example, you submitted your Details file in the Cross Reference file section.
- 3. Your file is not a .csv or .xml. A CSV or XML file *is required* for submission through the data submission site.
- 4. Your column headers are wrong. Please use the column headers from page 1. Please remember the column headers are all lowercase and spaces are replaced with an underscore  $($   $)$ .

If you have any questions about file submission, you may contact the data submission site administrator. Their information is in the footer of the website page.